# Q-TRAK™ APPAREIL DE MESURE DE LA QUALITÉ DE L'AIR INTÉRIEUR MODÈLE 7575

MANUEL D'UTILISATION ET DE FONCTIONNEMENT

P/N 6004878, REVISION E 2014

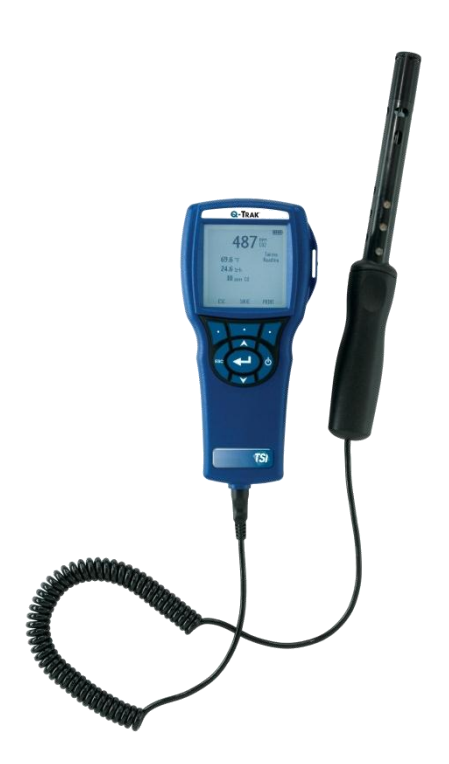

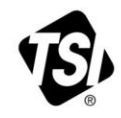

# START SEEING THE **BENEFITS OF** REGISTERING TODAY!

Thank you for your TSI instrument purchase. Occasionally, TSI releases information on software updates, product enhancements and new products. By registering your instrument, TSI will be able to send this important information to you.

#### http://register.tsi.com

As part of the registration process, you will be asked for your comments on TSI products and services. TSI's customer feedback program gives customers like you a way to tell us how we are doing.

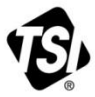

UNDERSTANDING, ACCELERATED

TSI Incorporated - Visit our website www.tsi.com for more information.

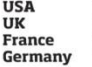

Tel: +1 800 874 2811 Tel: +44 149 4 459200 Tel: +33 4 91 11 87 64 Tel: +49 241 523030

India Tel: +91 80 67877200 China **Singapore** Tel: +65 6595 6388

Tel: +86 10 8219 7688

@2013 TSI Incorporated

Printed in U.S.A.

#### **Copyright**

TSI Incorporated / 2011-2014 / Tous droits réservés.

#### **Adresse**

TSI Incorporated / 500 Cardigan Road / Shoreview, MN 55126 / USA

#### **Télécopie.**

(651) 490-3824

**LIMITATION DE GARANTIE ET DE RESPONSABILITÉ** (entrée en vigueur en juin 2011) (Pour chaque pays les modalités et conditions en dehors des Etats-Unis, s'il vous plaît visitez [www.tsi.com.](http://www.tsi.com/))

Le vendeur garantit que si les produits vendus dans le cadre des présentes sont utilisés et entretenus normalement, conformément aux indications de ce guide d'utilisation, ils ne présenteront aucun défaut de fabrication ou de composant pendant une période de (**24**) mois, ou toute autre durée applicable figurant dans le guide d'utilisation, à compter de la date d'expédition des produits au client. Cette période de garantie inclus toute période de garantie légale. Cette garantie limitée est par ailleurs formulée sous réserve des exclusions et des exceptions suivantes:

- a. Les capteurs à fil chaud ou à pellicule chaude utilisés avec les anémomètres de recherche, de même que certains autres composants indiqués dans les spécifications, sont garantis pendant 90 jours à compter de leur date d'expédition ;
- b. Les pompes sont garanties pour le nombre d'heures d'utilisation indiqué dans les manuels de produit ou d'utilisation ;
- c. Les pièces réparées ou remplacées dans le cadre d'une procédure de réparation appropriée, sont garanties contre les défauts de fabrication et de composants pendant 90 jours à partir de la date d'expédition du matériel réparé, sous réserve d'une utilisation dans des conditions normales ;
- d. Le vendeur n'offre aucune garantie concernant les produits finis fabriqués par d'autres ni de garantie couvrant les fusibles, les piles et les autres consommables. Seule la garantie originale du fabricant s'applique :
- e. À moins d'une autorisation spécifique en ce sens dans un document écrit du vendeur, le vendeur n'offre aucune garantie et décline toute responsabilité concernant les produits incorporés dans d'autres produits ou équipements, ou qui sont modifiés par toute autre personne que le vendeur.

Les éléments susmentionnés **REMPLACENT** toute autre garantie et sont soumis aux **LIMITATIONS** indiquées. **CONCERNANT L'INFRACTION DU VENDEUR À LA GARANTIE IMPLICITE CONTRE TOUTE INFRACTION, LADITE GARANTIE EST LIMITÉE AUX PLAINTES POUR INFRACTION DIRECTE ET EXCLUT LES PLAINTES POUR INFRACTIONS INDUITES OU CONTRIBUTIVES. CONCERNANT L'INFRACTION DU VENDEUR À LA GARANTIE IMPLICITE CONTRE TOUTE INFRACTION, LADITE GARANTIE EST LIMITÉE AUX PLAINTES POUR INFRACTION DIRECTE ET EXCLUT LES PLAINTES POUR INFRACTIONS CONTRIBUTIVES OU INDUITES. LE SEUL RECOURS DE L'ACHETEUR SERA LE RETOUR DU PRIX D'ACHAT AVEC REMISE POUR UNE USURE SUFFISANTE OU LE REMPLACEMENT DES PRODUITS PAR DES PRODUITS NON COUPABLES D'INFRACTION, À LA DISCRÉTION DU VENDEUR.**

SOUS RÉSERVE DES LOIS EN VIGUEUR, LES SEULS RECOURS À LA DISPOSITION DE L'UTILISATEUR OU DE L'ACHETEUR, AINSI QUE LES LIMITES DE RESPONSABILITÉ DU VENDEUR CONCERNANT TOUTES PERTES, BLESSURES OU DOMMAGES ASSOCIÉS AUX PRODUITS (COMPRENANT LES RÉCLAMATIONS BASÉES SUR UNE OBLIGATION CONTRACTUELLE, UNE NÉGLIGENCE, UN PRÉJUDICE, UNE RESPONSABILITÉ STRICTE OU AUTRE) NE PEUVENT ALLER AU-DELÀ DU RETOUR DES PRODUITS AU VENDEUR SUIVI D'UN REMBOURSEMENT DE LEUR PRIX D'ACHAT OU, À LA DISCRÉTION DU VENDEUR, DE LA RÉPARATION OU DU REMPLACEMENT DES PRODUITS. DANS LE CAS D'UN LOGICIEL, LE VENDEUR RÉPARERA OU REMPLACERA LE LOGICIEL DÉFECTUEUX OU S'IL EST INCAPABLE DE LE FAIRE, REMBOURSERA LE PRIX D'ACHAT DU LOGICIEL. LE VENDEUR NE PEUT SOUS AUCUNE CIRCONSTANCE ÊTRE TENU RESPONSABLE DES MANQUES À GAGNER OU DE QUELQUE DOMMAGE SPÉCIAL, ACCESSOIRE OU INDIRECT. DANS

LE CAS D'UN LOGICIEL, LE VENDEUR RÉPARERA OU REMPLACERA LE LOGICIEL DÉFECTUEUX OU S'IL EST INCAPABLE DE LE FAIRE, REMBOURSERA LE PRIX D'ACHAT DU LOGICIEL. LE VENDEUR NE PEUT EN AUCUN CAS ÊTRE TENU RESPONSABLE DES MANQUES À GAGNER OU DE QUELQUE DOMMAGE SPÉCIAL, ACCESSOIRE OU INDIRECT. LE VENDEUR DÉCLINE TOUTE RESPONSABILITÉ ENVERS D'ÉVENTUELS COÛTS OU FRAIS D'INSTALLATION, DE DÉMONTAGE OU DE RÉINSTALLATION. Aucune action légale ne peut être intentée contre le vendeur, sous quelque forme que ce soit, au-delà d'un délai de 12 mois après la cause de l'action. Les produits retournés sous garantie à l'usine du vendeur seront envoyés aux risques de l'acheteur et seront retournés à ce dernier par le vendeur au risque du vendeur.

Il sera considéré que l'acheteur et tous les utilisateurs ont accepté ce document de LIMITATION DE GARANTIE ET DE RESPONSABILITÉ, lequel contient l'intégralité de la garantie limitée exclusive du vendeur. Ce document de LIMITATION DE GARANTIE ET DE RESPONSABILITÉ ne peut être amendé, modifié ou faire l'objet d'une renonciation de droit quelconque autrement que par écrit avec la signature d'un dirigeant du vendeur.

#### **Politique de service après-vente**

Sachant que des instruments défectueux ou ne fonctionnant pas correctement sont préjudiciables à TSI et à ses clients, notre politique de service après-vente a été conçue pour résoudre rapidement tous les problèmes. Si un dysfonctionnement est constaté, veuillez prendre contact avec votre antenne commerciale ou représentant le plus proche, ou appelez le service clients au (800) 874- 2811 (États-Unis) ou (1) 651-490-2811 (autres pays).

## **TABLE DES MATIERES**

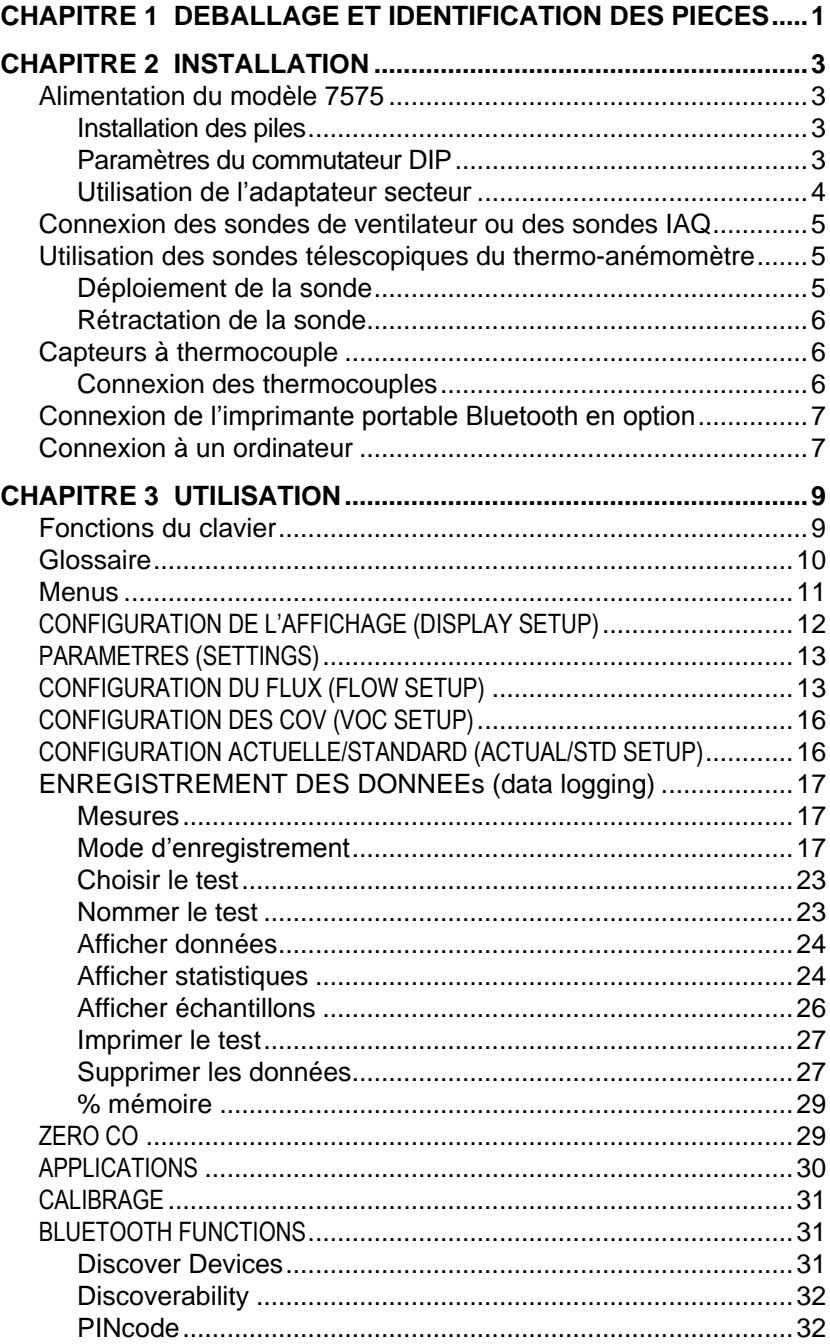

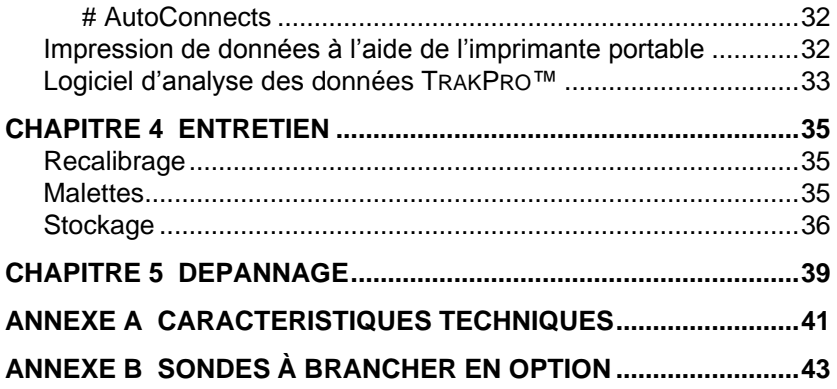

Les notes d'application indiquées ici sont disponibles sur le site web de TSI : **[http://www.tsi.com](http://www.tsi.com/)**

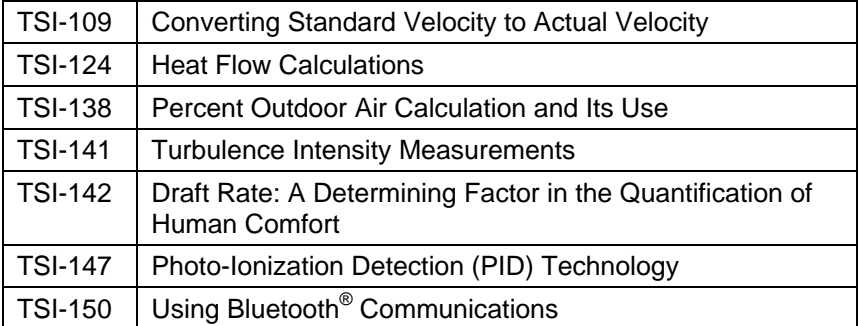

## Chapitre 1

# **Déballage et identification des pièces**

Déballez soigneusement l'instrument et les accessoires présents dans l'emballage d'expédition. Vérifiez les pièces à l'aide de la liste de composants ci-dessous. Si un élément manque ou est endommagé, informez immédiatement TSI.

- 1. Malette de transport
- 2. Instrument
- 3. Câble USB
- 4. CD-ROM TRAKPRO avec logiciel d'analyse de données
- 5. Adaptateur secteur

*(Cette page a été laissée vide intentionnellement)*

## Chapitre 2

## **Installation**

#### **Alimentation du modèle 7575**

L'instrument de mesure de la vitesse de l'air Q-TRAK<sup>®</sup> modèle 7575 peut être alimenté de deux manières : à l'aide de quatre piles AA ou d'un adaptateur secteur.

### **Installation des piles**

Insérez quatre piles AA comme indiqué sur le schéma situé à l'intérieur du compartiment des piles. Le modèle 7575 est conçu pour fonctionner avec des piles rechargeables NiMH ou alcalines. Si vous utilisez des piles NiMH, leur durée de vie sera moins importante. Si vous utilisez des piles NiMH, vous devez changer le commutateur DIP. Reportez-vous au paragraphe suivant, Paramètres du commutateur DIP. Les piles au carbone-zinc ne sont pas recommandées en raison du risque de fuite de l'acide des piles.

#### **Paramètres du commutateur DIP**

Pour accéder au commutateur DIP, retirez les piles du compartiment des piles. À l'intérieur du compartiment des piles se trouve une fenêtre avec un commutateur DIP (voir l'illustration ci-dessous). Le tableau ci-dessous détaille les fonctions du commutateur.

#### **Attention :** assurez-vous que l'appareil est hors tension avant de modifier les paramètres du commutateur DIP.

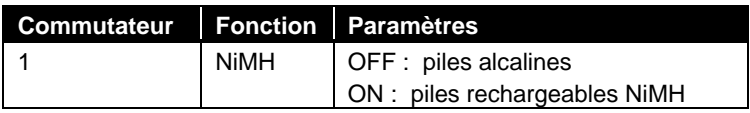

l

Q-TRAK est une marque déposée de TSI Incorporated.

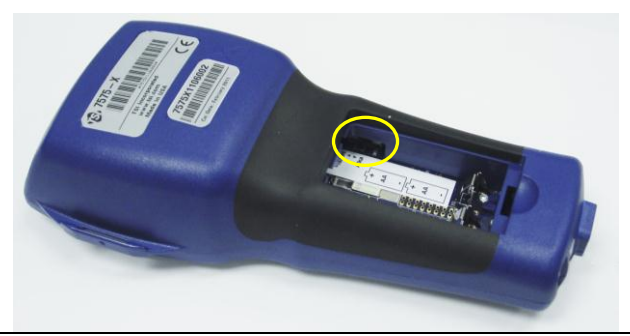

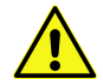

**Ne pas** tenter de recharger des piles alcalines.

### **Utilisation de l'adaptateur secteur**

L'adaptateur secteur peut être utilisé pour alimenter l'appareil ou pour recharger les piles NiMH lorsque le commutateur DIP dans le compartiment des piles est réglé sur NiMH. Si le commutateur DIP est réglé sur Alcalines, et si l'adaptateur secteur est branché, il faut éviter d'utiliser des piles et l'instrument de mesure sera alimenté par l'adaptateur secteur. N'oubliez pas de vérifier la tension et la fréquence, qui sont inscrites au dos de l'adaptateur secteur.

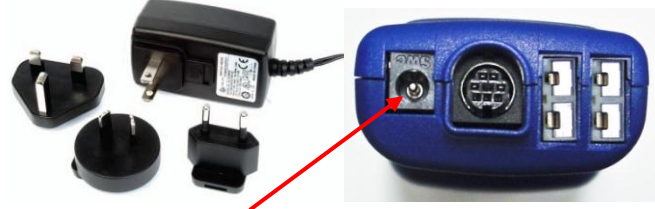

**Entrée d'adaptateur secteur**

#### **Connexion des sondes de ventilateur ou des sondes IAQ**

Les sondes de ventilateur et IAQ présentent un surmoulage en forme de « D » au niveau du connecteur mini-DIN qui doit être aligné avec le connecteur à la base de l'instrument de mesure série 7575. Grâce à cette position, la sonde est assurée d'être correctement connectée et le reste en cours d'utilisation. Après avoir effectué la connexion et la mise en marche, reportez-vous à la CONFIGURATION DE L'AFFICHAGE pour l'affichage des mesures désirées.

**Connecteur mini-DIN en forme de « D »**

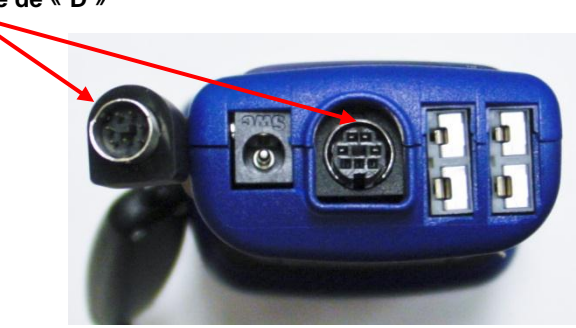

#### **Utilisation des sondes télescopiques du thermo-anémomètre**

La sonde télescopique inclut les capteurs de vitesse, de température et d'humidité. Lors de l'utilisation de la sonde, veillez à ce que la fenêtre du capteur soit entièrement exposée et à ce que l'entaille d'orientation soit placée vers l'amont.

### **R E M A R Q U E**

Dans le cadre des mesures de température et d'humidité, veillez à ce qu'une partie équivalente à au moins 7,5 cm de la sonde se trouve dans le flux de manière à permettre aux capteurs de température et d'humidité d'être dans le courant d'air.

#### **Déploiement de la sonde**

Pour déployer la sonde, maintenez la poignée d'une main tout en tirant sur l'extrémité de la sonde de l'autre main. **Ne** maintenez **pas** le câble lorsque vous déployez la sonde, faute de quoi vous ne pourrez pas déplier la sonde.

#### **Rétractation de la sonde**

Pour rétracter la sonde, maintenez la poignée d'une main tout en appuyant doucement sur le câble de la sonde, jusqu'à ce que la plus petite section de l'antenne soit repliée.

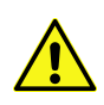

**Ne pas** utiliser l'instrument ou les sondes à proximité de sources de tension dangereuses qui pourraient provoquer des blessures graves.

#### **Capteurs à thermocouple**

L'instrument de mesure série 7575 comprend deux capteurs à thermocouple à sa base. Il est possible d'y fixer n'importe quel thermocouple type K doté d'un mini-connecteur. Voir [Configuration de](#page-17-0)  [l'affichage](#page-17-0) pour le réglage des relevés de températures du thermocouple et le choix de l'affichage (TC1, TC2 ou TC1-TC2).

#### **Connexion des thermocouples**

Le thermocouple type K doté d'un mini-connecteur possède une borne plus large que l'autre. La borne plus large doit être insérée au bas du port de connexion TC1 ou TC2.

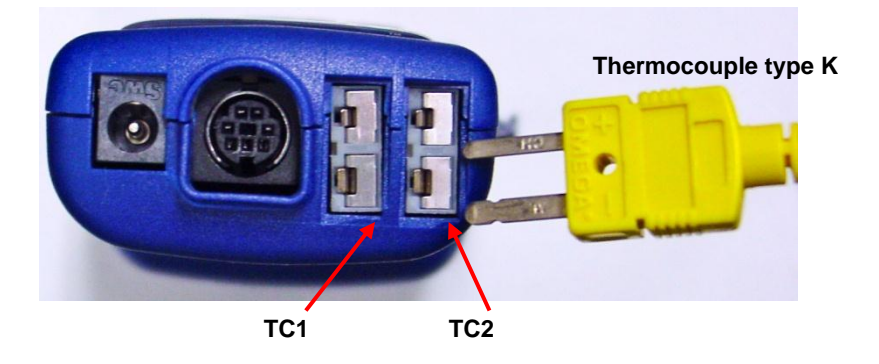

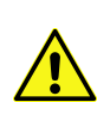

Pour les thermocouples provenant d'un fournisseur autre que TSI, il convient d'isoler électriquement la gaine métallique des fils à l'intérieur. Le non-respect de cette exigence peut entraîner des erreurs de relevés, un choc électrique ou un risque d'incendie.

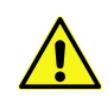

**Ne pas** utiliser l'instrument ou les sondes à proximité de sources de tension dangereuses qui pourraient provoquer des blessures graves.

## **Connexion de l'imprimante portable Bluetooth® en option**

Pour connecter l'imprimante Bluetooth au modèle 7575, mettez l'appareil et l'imprimante sous tension. Sélectionnez ensuite la touche **MENU**. Dans le menu, utilisez les boutons ▲ et ▼ pour mettre l'option de **Bluetooth Function** en surbrillance et appuyez sur la touche . Surligner **Discover Devices** et appuyez sur ← la touche. Si d'autres imprimantes Bluetooth TSI se trouvent dans la zone, mettez-les hors tension avant de lancer la recherche. Le modèle 7575 recherche et répertorie alors l'ensemble des périphériques Bluetooth disponibles.

Pour plus d'informations sur l'établissement de connexions Blue Tooth, voir applications TSI, [note TSI-150.](http://www.tsi.com/en-1033/categories/ventilation_test_instruments.aspx)

### **Connexion à un ordinateur**

Utilisez le câble USB d'interface d'ordinateur fourni avec le modèle 7575 pour connecter l'instrument à un ordinateur dans le but de télécharger des données stockées ou de procéder à l'interrogation à distance.

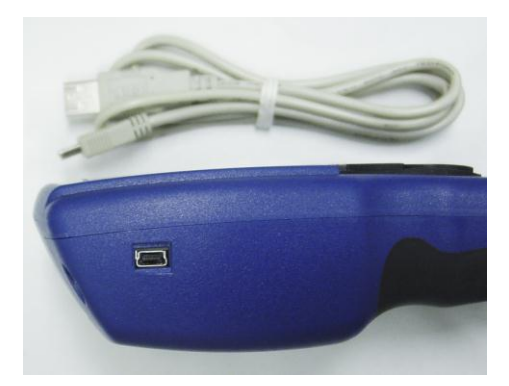

l

Bluetooth est une marque déposée de Bluetooth SIG.

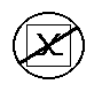

#### **A t t e n t i o n**

Ce symbole indique que le port de données du modèle 7575 n'est **pas** conçu pour la connexion à un réseau de télécommunications public. Connectez uniquement le port de données USB à un autre port USB sur un dispositif informatique certifié.

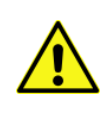

La protection offerte par l'instrument pourrait être compromise si celui-ci est utilisé d'une manière autre que celles spécifiées dans ce manuel d'utilisateur.

## Chapitre 3

## **Utilisation**

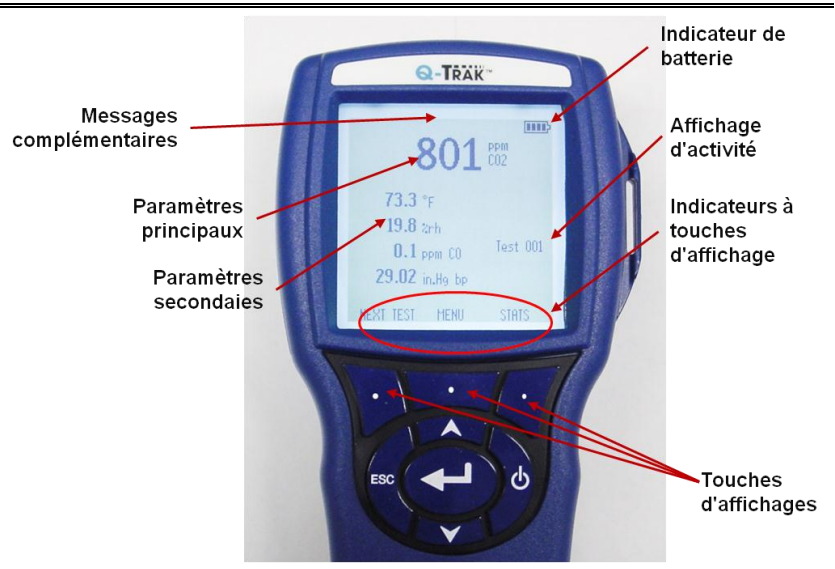

### **Fonctions du clavier**

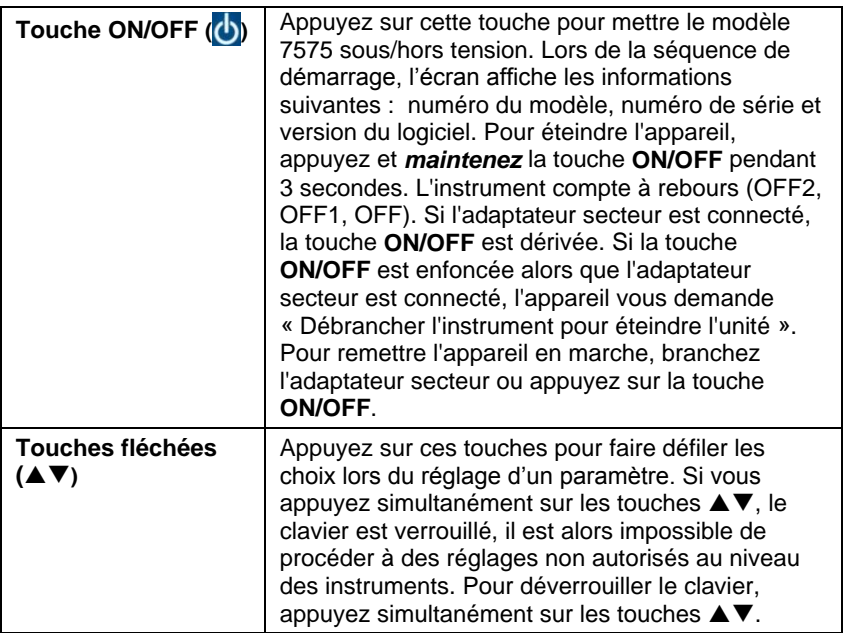

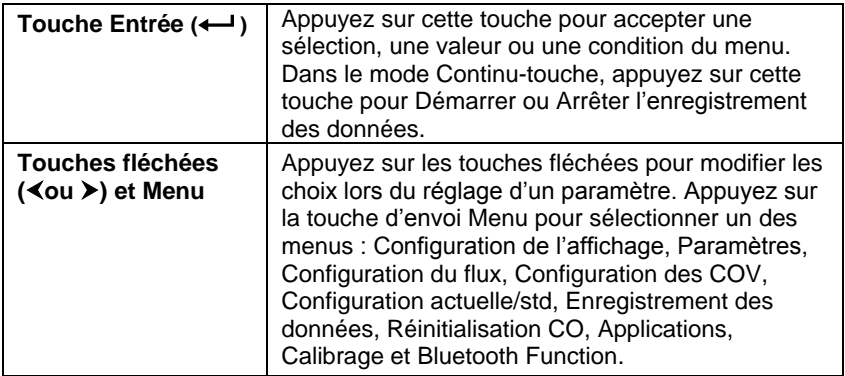

### **Glossaire**

Plusieurs termes sont utilisés à différentes reprises dans le présent manuel. Vous trouverez ci-dessous une brève explication concernant la signification de ces termes.

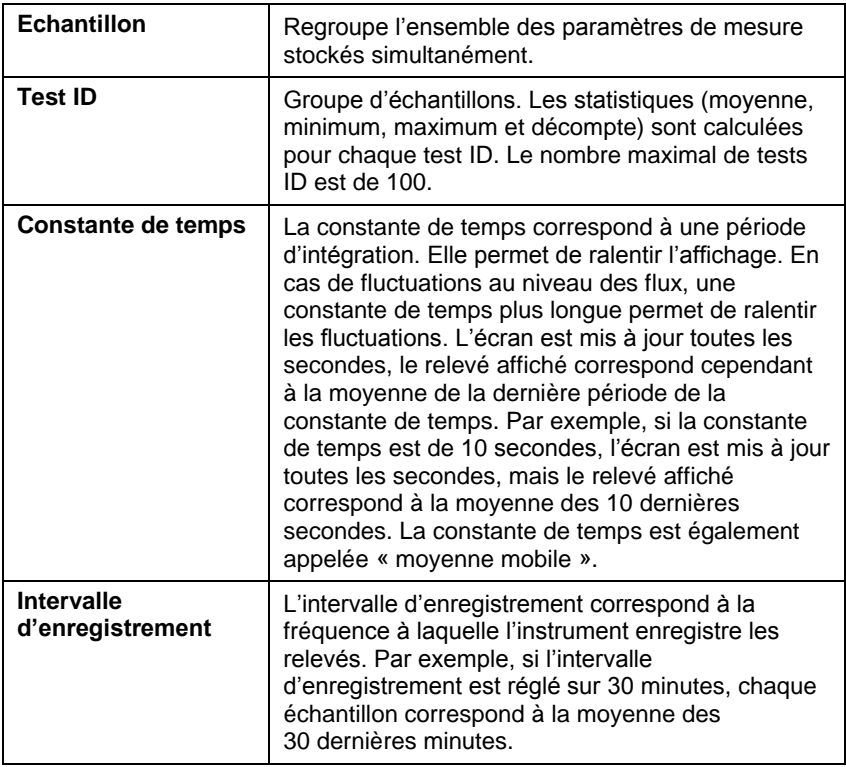

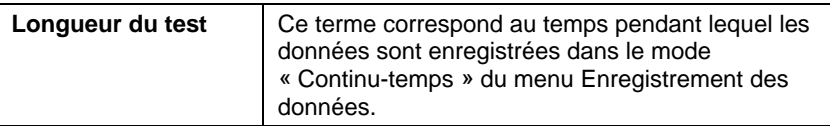

#### **Menus**

La structure du menu est organisée pour permettre une navigation facile et une configuration de l'instrument en utilisant les touches fléchées et la touche  $\leftarrow$ . Pour quitter un menu ou un article de menu, appuyez sur la touche **ESC**.

- Pour accéder aux articles du menu, appuyez sur la touche d'envoi **Menu**.
- Pour sélectionner un paramètre, utilisez les touches fléchées pour mettre la sélection en surbrillance et appuyez sur la touche  $\leftarrow$ .

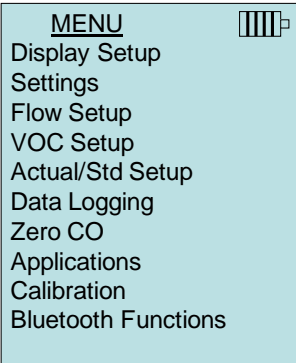

## <span id="page-17-0"></span>**CONFIGURATION DE L'AFFICHAGE (DISPLAY SETUP)**

Le menu de **Configuration de l'affichage** vous permet de sélectionner les paramètres que vous souhaitez afficher à l'écran. Lorsqu'un paramètre est mis en surbrillance, vous pouvez utiliser la touche **ON** pour activer son affichage à l'écran ou la touche **OFF** pour désactiver ce paramètre. Utilisez la touche **PRIMAIRE** pour afficher le paramètre à l'écran dans un format agrandi. Un total de 5 paramètres peut être affiché à l'écran, 1 primaire (grande police) et 4 secondaires. Les paramètres indiqués dans l'écran Configuration de l'affichage dépendent du type de sonde actuellement connecté.

- En réglant sur **PRIMAIRE**, la mesure sera en grande police sur l'écran.
- En réglant sur **ON**, la mesure sera affichée en tant que paramètre secondaire (il est possible d'en afficher quatre à la fois).

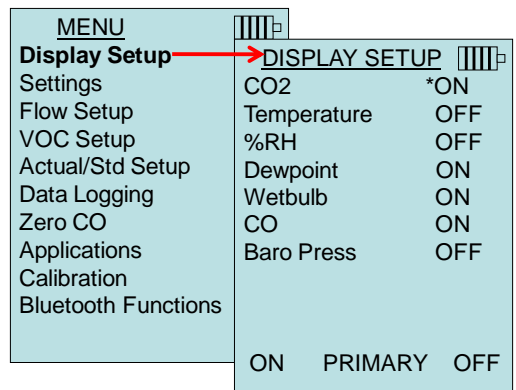

En réglant sur **OFF**, la mesure ne sera pas affichée.

## **PARAMETRES (SETTINGS)**

Le menu des **Paramètres** vous permet de définir les paramètres généraux. Ils incluent la langue, le signal sonore, la sélection des unités, la constante de temps, le contraste, l'heure, la date, le format de l'heure, le format de la date, le format des nombres, le rétroéclairage, et la désactivation automatique. Utilisez les touches ▲ ou ▼ pour sélectionner une option, et utilisez les touches d'envoi < ou ▶ pour modifier les paramètres de chaque option et la touche ← pour accepter les paramètres.

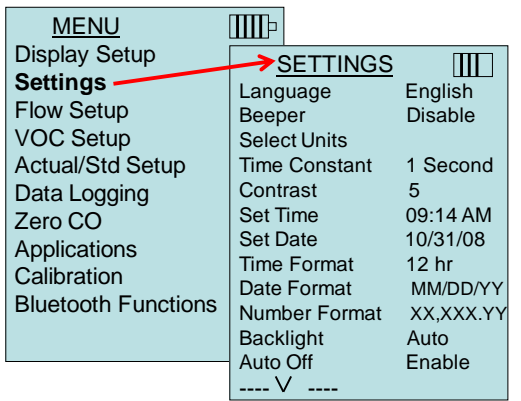

## **CONFIGURATION DU FLUX (FLOW SETUP)**

Cinq types de mode de **Configuration du flux** sont disponibles : gaine circulaire, gaine rectangulaire, zone de la gaine, cône et Air Cone. Utilisez les touches d'envoi < ou > pour faire défiler les types, puis appuyez sur la touche  $\leftarrow$  pour accepter le type souhaité. Pour modifier la valeur, mettez l'option de **Saisie des paramètres** en surbrillance et appuyez sur la touche  $\leftarrow$ .

Jusqu'à 5 gaines rectangulaires, 5 gaines rondes, 5 zones de gaine et 5 facteurs K peuvent être pré-programmés pour une utilisation rapide sur le lieu de travail :

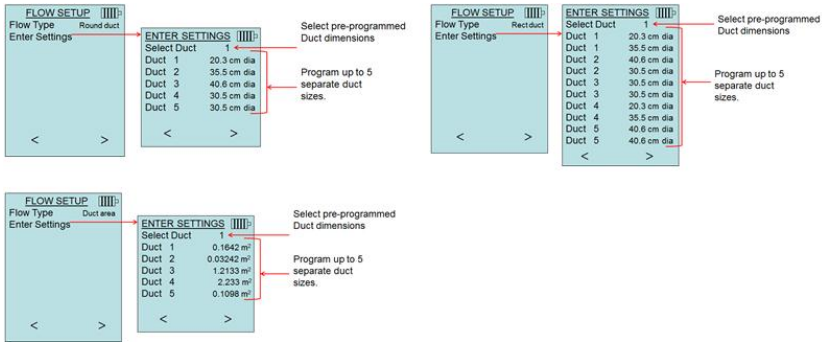

Si **Débit** est défini comme la mesure **Primaire** dans le menu de **Configuration de l'affichage**, les dimensions ou le facteur K seront également affichés :

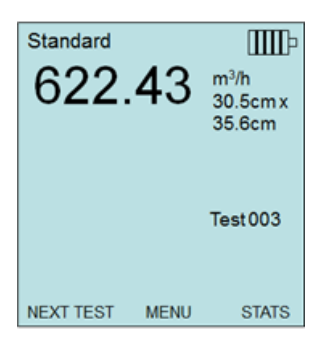

En cas de mesure du **Débit** comme la mesure **Primaire**, les paramètres peuvent être modifiés rapidement en appuyant sur la touche  $\triangle$  ou  $\nabla$ , tandis que sur l'écran de la mesure principale :

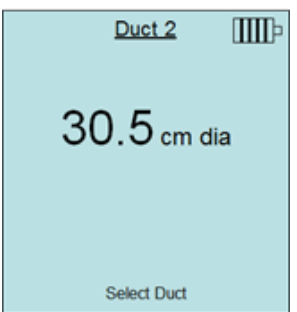

Effectuez les réglages avec les touches de flèche  $\triangle$  ou  $\nabla$  et appuyez sur  $\leftarrow$  pour accepter, ou accédez au menu **Sélectionner une gaine** ou **Sélectionner un facteur K** pour choisir une autre valeur de débit ou dimension pré-programmée.

## **R E M A R Q U E**

Les numéros de cônes correspondent aux modèles de cônes. Par exemple, 100 fait référence à un cône dont le numéro de modèle est AM 100. Seuls les cônes disposant des numéros de modèle suivants peuvent être utilisés avec cette fonction : AM 100, AM 300, AM 600 et AM 1200. Lors de la sélection d'un numéro de modèle de cône, l'instrument retourne en mode de mesure et utilise une courbe préprogrammée pour calculer le débit à partir de la vitesse, lors de l'utilisation d'une sonde de thermo-anémomètre.

La sélection du déflecteur s'applique à l'anémomètre à hélice modèle 995 et au kit de déflecteur réf. 801749.

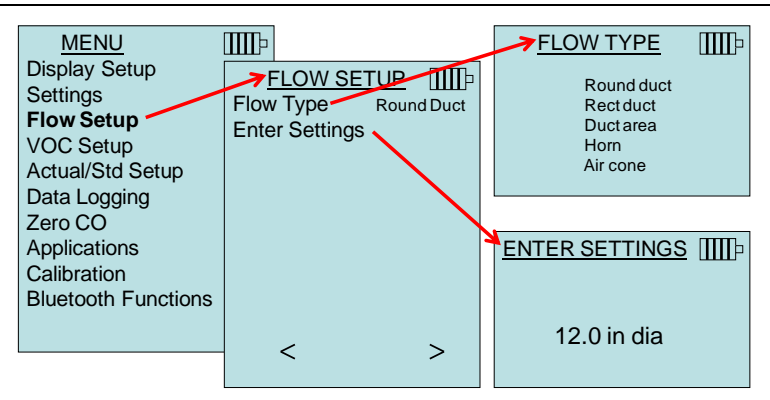

## **CONFIGURATION DES COV (VOC SETUP)**

Cet article du menu s'applique aux sondes TSI qui mesurent les composés organiques volatils (COV). Veuillez vous référer au manuel d'utilisation des sondes COV portant les numéros de référence 984, 985, 986, et 987, que vous trouverez ci-joint

### **CONFIGURATION ACTUELLE/STANDARD (ACTUAL/STD SETUP)**

Sélectionnez les mesures et les paramètres **Réels/Standard** dans le menu de configuration Act/Std. Le modèle 7575 mesure la pression barométrique réelle en utilisant un capteur interne. La source de température peut être saisie manuellement ou prise à l'aide d'une sonde qui mesure la température (brancher une sonde ou un thermocouple).

Pour plus d'informations sur les conditions réelles et standard, se référer à la [Note d'application TSI-109.](http://www.tsi.com/en-1033/categories/ventilation_test_instruments.aspx)

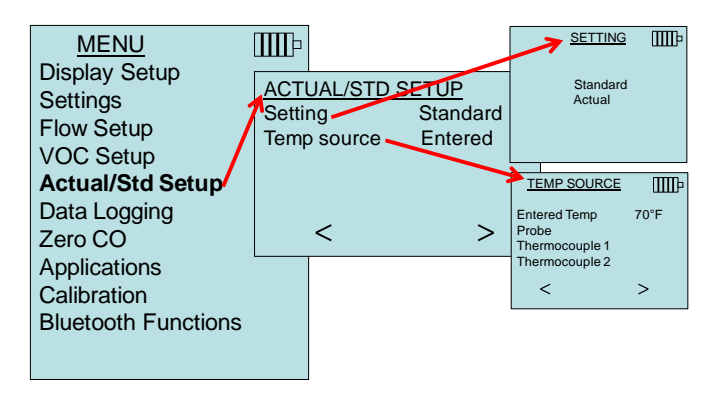

### **ENREGISTREMENT DES DONNEEs (data logging)**

#### **Mesures**

Les mesures à enregistrer en mémoire ne dépendent pas des mesures affichées à l'écran et doivent donc être sélectionnées dans le menu d'**Enregistrement des données Mesures.**

- En réglant sur **ON**, la mesure sera enregistrée en mémoire.
- En réglant sur **AFFICHAGE**, la mesure sera enregistrée en mémoire si elle est visible sur l'écran principal actif.
- En réglant sur **OFF**, la mesure ne sera pas enregistrée en mémoire.

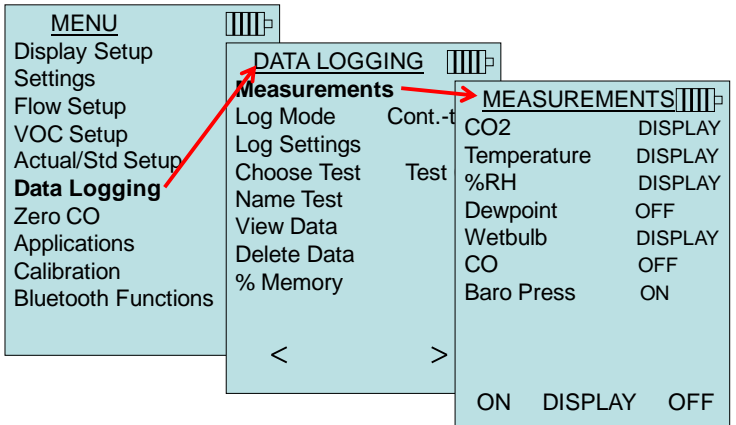

### **Mode d'enregistrement**

Le 7575 peut être programmé pour stocker des mesures en mémoire. Les types de mode d'enregistrement disponibles sont les suivants :

- Manuel
- Enregistrement automatique
- Continu-touche
- Continu-temps
- Programme 1
- Programme 2

#### **Enregistrement manuel**

Le mode **Manuel** n'enregistre pas automatiquement les données. Il invite plutôt l'utilisateur à **Enregistrer** un échantillon ou à utiliser la touche **ESC** pour ne pas enregistrer. Pour démarrer l'enregistrement, appuyez sur la touche  $\leftarrow$ .

## **R E M A R Q U E**

Pour régler la période moyenne d'un échantillon, modifiez la constante de temps (augmentation ou diminution en secondes) qui se trouve dans le menu Paramètres.

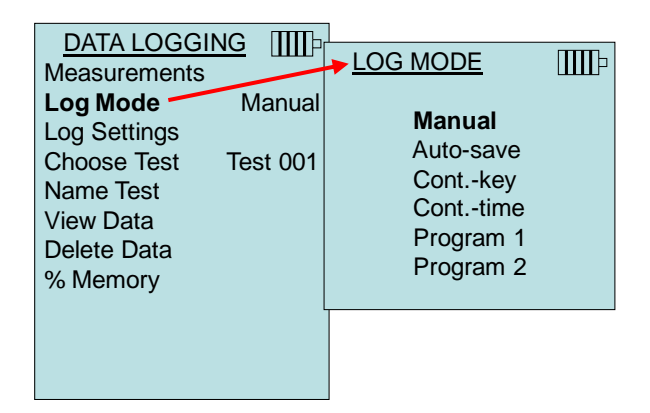

#### **Enregistrement automatique**

En mode d'**Enregistrement automatique**, l'utilisateur prélève des échantillons qui sont automatiquement enregistrés dans la mémoire à la fin de la période d'échantillonnage. Pour démarrer l'enregistrement, appuyez sur la touche  $\leftarrow$ .

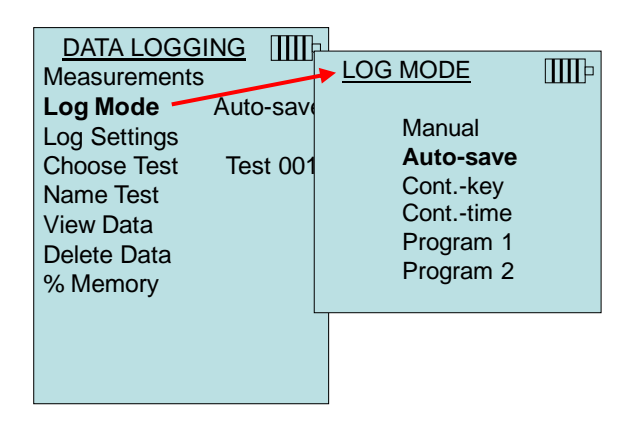

En réglant sur **Enregistrement automatique**, la durée d'échantillon peut être ajustée. La durée d'échantillon est la période pendant laquelle l'échantillon sera prélevé en moyenne.

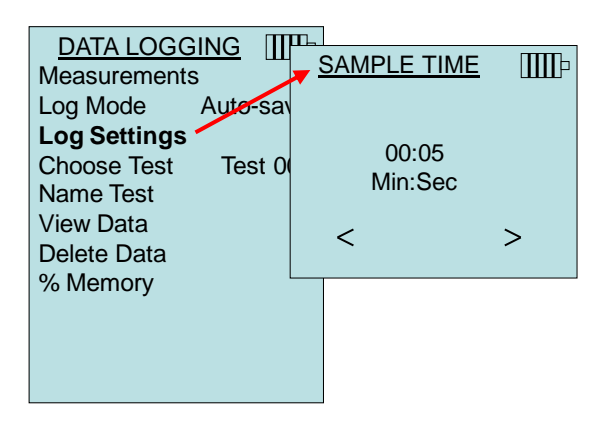

#### **Enregistrement continu-touche**

En mode **Continu-touche**, l'utilisateur commence la journalisation à l'aide de la touche  $\leftarrow$ . L'instrument ne cesse de prendre des mesures que lorsque vous appuyez de nouveau sur la touche  $\leftarrow$ 

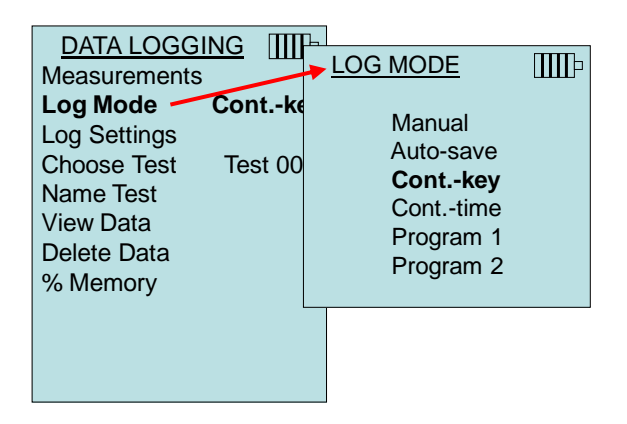

En réglant sur **Cont. touche**, l'intervalle d'enregistrement et la longueur du test peuvent être ajustés.

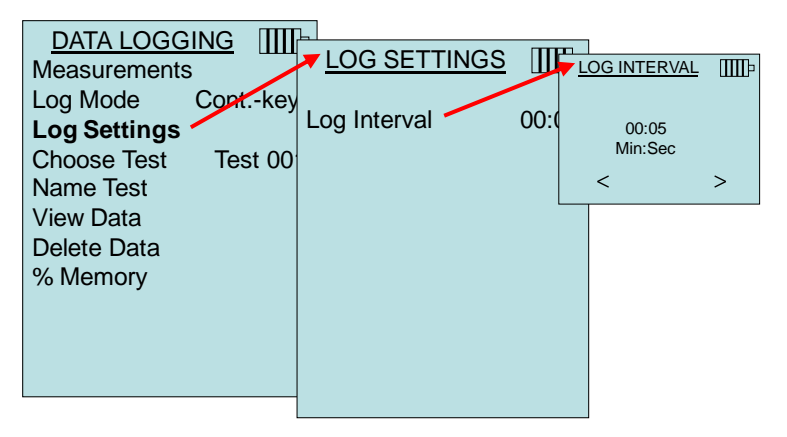

## **R E M A R Q U E**

Si vous appuyez simultanément sur les touches  $\blacktriangle \blacktriangledown$ , le clavier est verrouillé, il est alors impossible de procéder à des réglages non autorisés au niveau des instruments pendant un enregistrement sans surveillance. Un symbole « verrouillage » apparaît sur l'écran. Pour déverrouiller le clavier, appuyez simultanément sur les touches  $\blacktriangle \blacktriangledown$ . Le symbole « verrouillage » disparaît.

#### **Enregistrement continu-temps**

En mode **Continu-temps**, l'utilisateur lance la prise de mesures à l'aide de la touche  $\leftarrow$ . L'instrument ne cesse de prélever des échantillons qu'une fois que la période définie dans « Longueur du test » est écoulée.

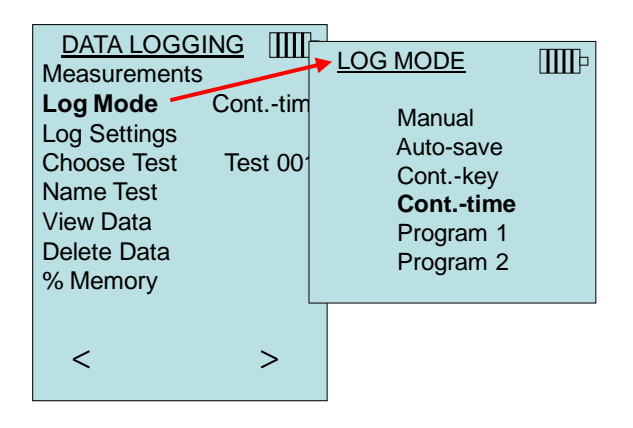

En réglant sur **Cont.-temps**, l'intervalle d'enregistrement et la longueur du test peuvent être ajustés.

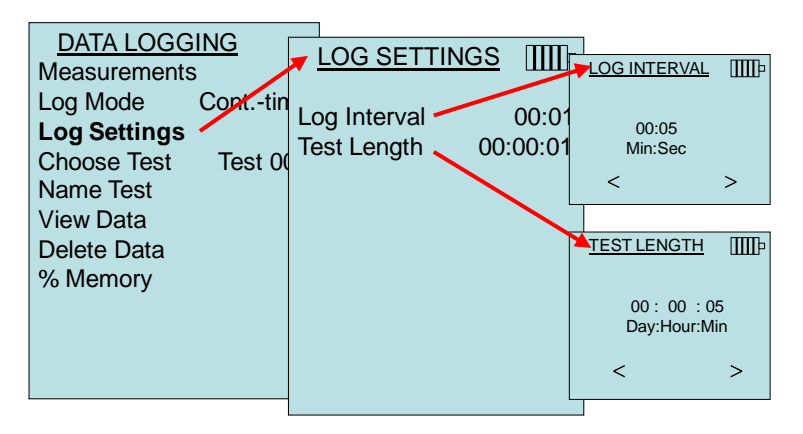

## **R E M A R Q U E**

Si vous appuyez simultanément sur les touches  $\blacktriangle \blacktriangledown$ , le clavier est verrouillé, il est alors impossible de procéder à des réglages non autorisés au niveau des instruments pendant un enregistrement sans surveillance. Un symbole « verrouillage » apparaît sur l'écran. Pour déverrouiller le clavier, appuyez simultanément sur les touches  $\blacktriangle \blacktriangledown$ . Le symbole « verrouillage » disparaît.

#### **Programme 1 et programme 2**

**Programme 1** et **programme 2** sont des programmes personnalisés de configuration servant à l'enregistrement des données. Leur installation est réalisée à l'aide du logiciel d'analyse des données TRAKPRO™ de TSI.

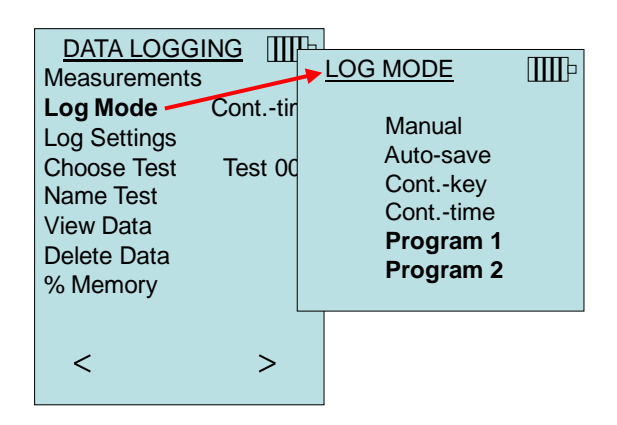

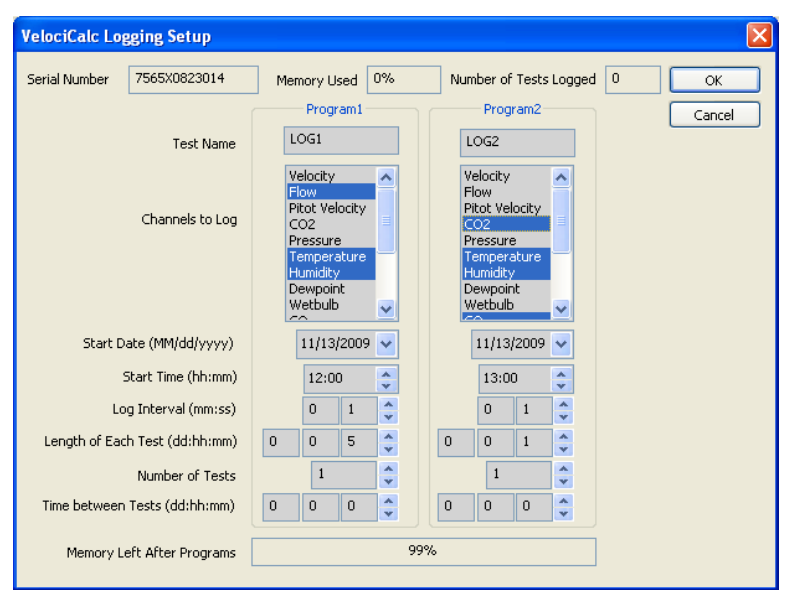

Pour plus d'informations, reportez-vous au Guide d'utilisation du logiciel d'analyse des données TRAKPRO qui se trouve sur le CD du logiciel TRAKPRO inclus avec le 7575.

l

TRAKPRO est une marque de TSI Incorporated.

### **Choisir le test**

Les tests ID correspondent à un groupe d'échantillons qui sont utilisés pour établir des statistiques (moyenne, minimum et maximum) d'une application de mesure. Le 7575 peut stocker plus de 26 500 échantillons et 100 tests ID (un échantillon peut contenir 14 types de mesure). Exemple : chaque traversée de conduit a son propre test ID composé de plusieurs échantillons.

Appuyez sur **NOUVEAU (NEW)** pour accéder au prochain test ID disponible. L'option **DATES (DATES)** vous donne la liste des dates auxquelles le test a été effectué.

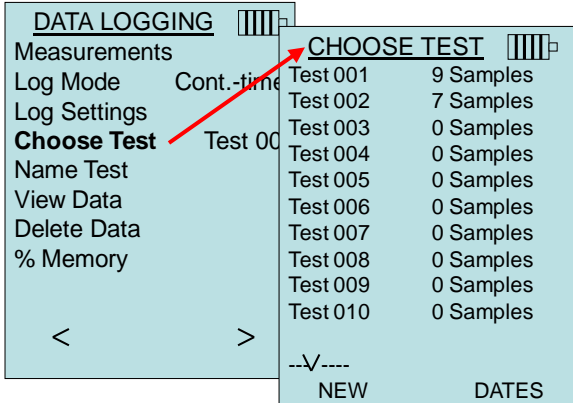

#### **Nommer le test**

Cette option permet de personnaliser le nom du test ID en utilisant 8 caractères maximum. Utilisez les touches fléchées pour déplacer le curseur vers un emplacement souhaité, appuyez sur  $\leftarrow$  pour accepter. Répétez cette opération jusqu'à l'obtention du nom voulu. Appuyez sur **SAVE** pour mémoriser le nom ID personnalisé.

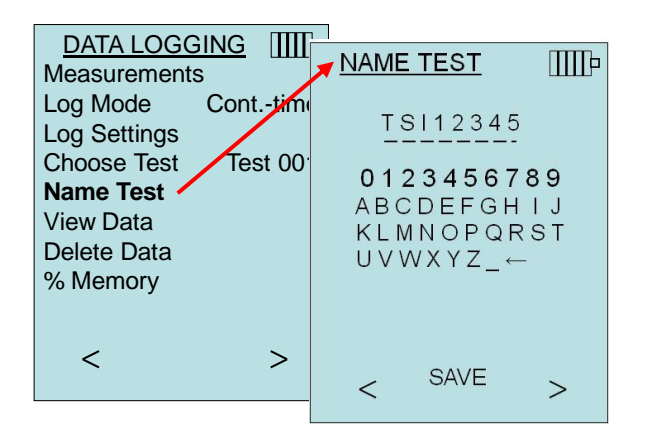

#### **Afficher données**

#### **Choisir le test**

Pour afficher les données mémorisées, sélectionnez d'abord le test ID qui contient les données à récupérer. Cette action s'effectue dans le menu **« Choisir le test »**.

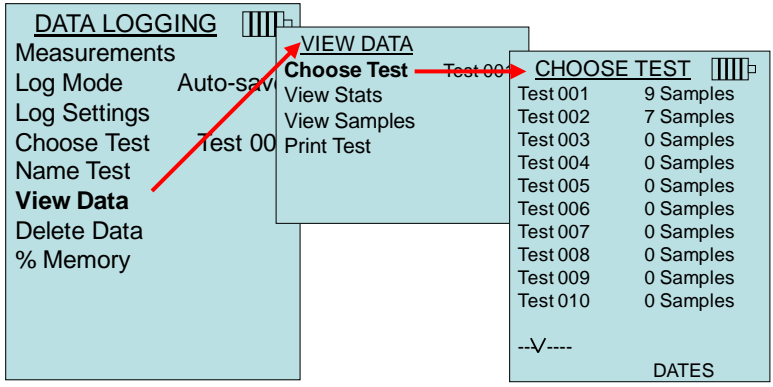

#### **Afficher statistiques**

Affiche les statistiques (moyenne, minimum et maximum) d'un test ID choisi, ainsi que le nombre d'échantillons, la date et l'heure du prélèvement des échantillons.

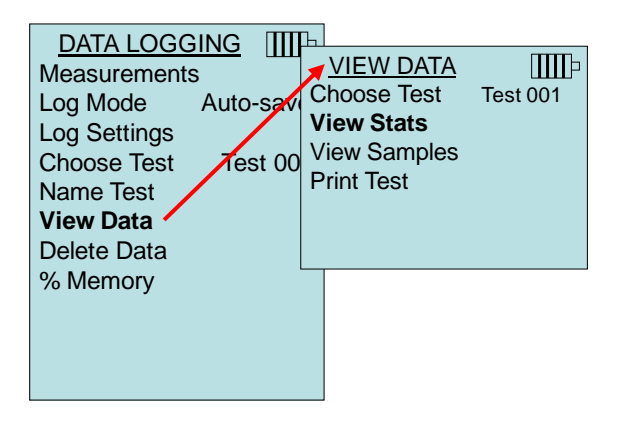

Utilisez les flèches gauche et droite pour afficher les statistiques de tous les paramètres de mesure stockés dans un test ID.

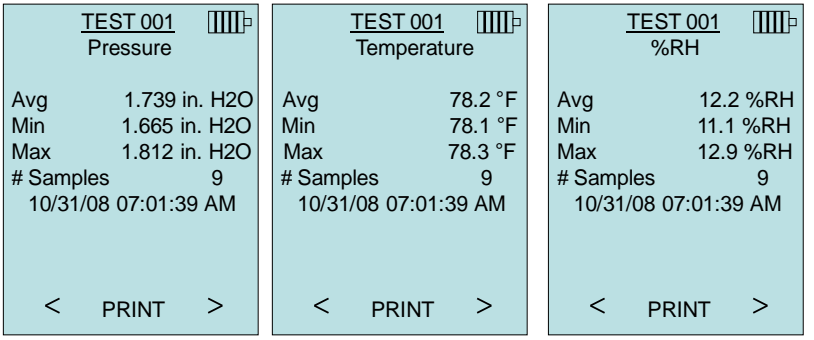

Exemple : TEST 001 a 9 échantillons, chaque échantillon se compose d'un relevé de pression, de température et d'humidité relative. Utilisez les touches < ou > pour afficher les statistiques de chaque paramètre de mesure.

Le 7575 peut envoyer ces données vers l'imprimante sans fil modèle 8934 (en option) ou un PC compatible avec les communications Bluetooth. Pour pouvoir utiliser la commande **IMPRESSION**, il convient d'établir les communications Bluetooth entre le 7575 et l'imprimante sans fil modèle 8934 ou un PC équipé des communications Bluetooth.

#### **Afficher échantillons**

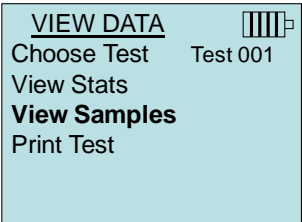

Utilisez les touches fléchées gauche et droite pour afficher les échantillons de tous les paramètres de mesure stockés dans un test ID.

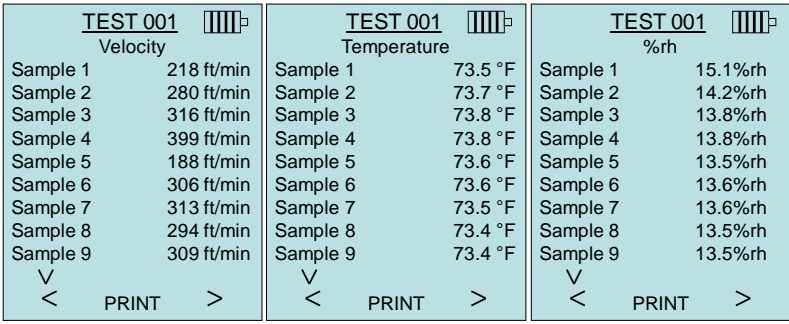

Le 7575 peut envoyer ces données vers l'imprimante sans fil modèle 8934 (en option) ou un PC compatible avec les communications Bluetooth. Pour pouvoir utiliser la commande **IMPRESSION**, il convient d'établir les communications Bluetooth entre le 7575 et l'imprimante sans fil modèle 8934 ou un PC équipé des communications Bluetooth.

#### **Imprimer le test**

Appuyez sur **ENTREE** pour imprimer toutes les statistiques et les échantillons du test ID sélectionnés.

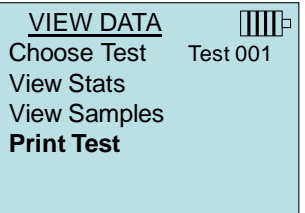

Le 7575 peut envoyer ces données vers l'imprimante sans fil modèle 8934 (en option) ou un PC compatible avec les communications Bluetooth. Pour pouvoir utiliser la commande **IMPRESSION**, il convient d'établir les communications Bluetooth entre le 7575 et l'imprimante sans fil modèle 8934 ou un PC équipé des communications Bluetooth.

Pour plus d'informations sur l'établissement de connexions Bluetooth, reportez-vous à la [note d'application TSI-150](http://www.tsi.com/en-1033/categories/ventilation_test_instruments.aspx) de TSI.

#### **Supprimer les données**

Utilisez cette option pour supprimer l'ensemble des données, un test ou un échantillon.

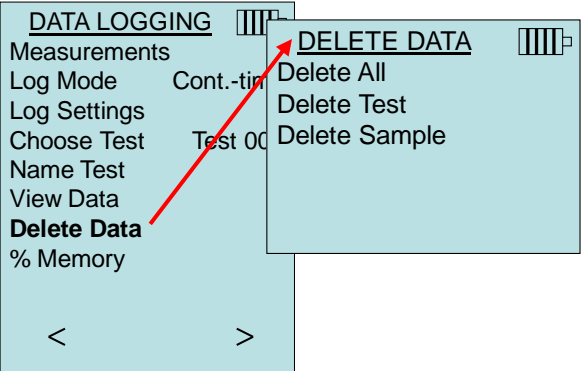

**Supprimer tout (Delete All)** sert à effacer les données stockées dans tous les tests ID.

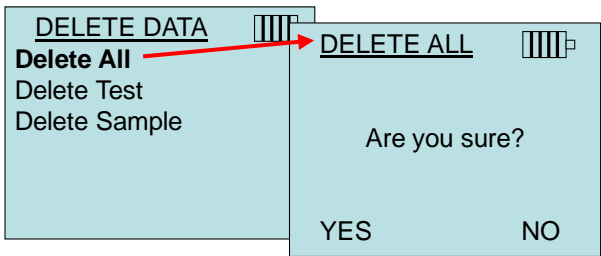

**Supprimer test (Delete Test)** sert à effacer les données stockées dans un certain test ID sélectionné par l'utilisateur.

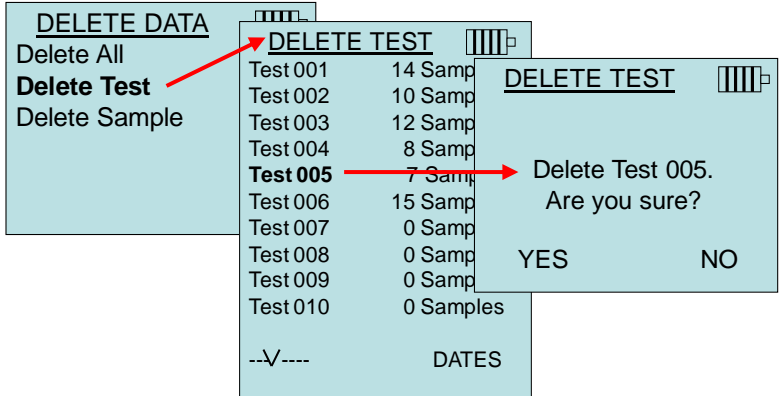

**Supprimer échantillon (Delete Sample)** sert à effacer le dernier échantillon dans un certain test ID sélectionné par l'utilisateur.

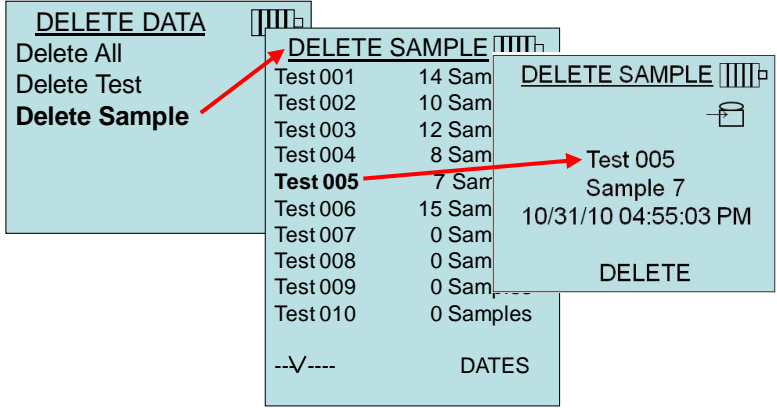

#### **% mémoire**

Cette option affiche la quantité de mémoire disponible. Si vous appuyez sur **Supprimer tout**, sous **Supprimer les données**, la mémoire est effacée et la quantité de mémoire disponible est réinitialisée.

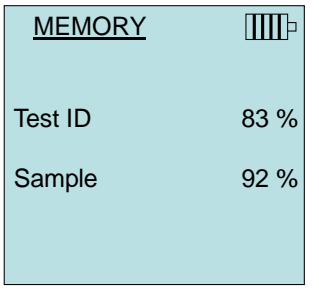

### **ZERO CO**

Cet article du menu s'applique à la sonde TSI modèle 982 qui permet de mesurer le monoxyde de carbone (CO). Zéro CO sert à remettre à zéro le capteur de CO qui pourrait avoir dérivé. Le lancement de la fonction Zéro CO sert à présenter la lecture du capteur de CO et le temps restant.

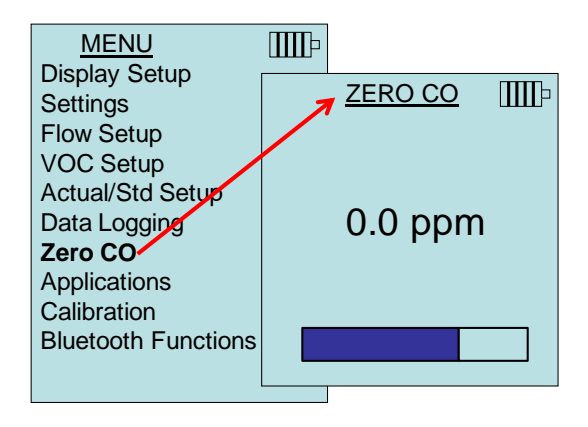

## **R E M A R Q U E**

La fonction Zéro CO doit être effectuée dans une zone dépourvue de combustion qui pourrait affecter la remise à zéro du capteur.

### **APPLICATIONS**

Cette option du menu comprend des protocoles de mesures spécialisés qui servent à effectuer divers tests ou des recherches. Le menu des applications vous permet de sélectionner une des options suivantes : vitesse du courant d'air, flux de chaleur, turbulence, % air extérieur et essai d'étanchéité. Pour plus d'informations sur ces applications, reportez-vous aux informations suivantes :

- Vitesse du courant d'air : Note d'application TSI-142
- Flux de chaleur : Note d'application TSI-124
- Intensité de la turbulence : Note d'application TSI-141
- Pourcentage air extérieur : Note d'application TSI-138

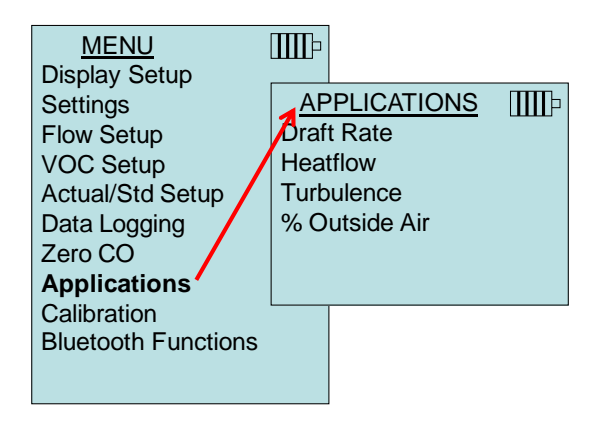

## **CALIBRAGE**

Le menu Calibrage répertorie les paramètres de mesure pouvant être ajustés sur le terrain. Les sondes démontables appropriées doivent être fixées au 7575 avant d'entreprendre un étalonnage sur le terrain, à l'exception de la pression et la pression barométrique qui ne peuvent pas être soumises à un étalonnage.

Pour plus d'informations sur la réalisation des étalonnages sur le terrain, reportez-vous à la [Note d'application TSI-146](http://www.tsi.com/en-1033/categories/ventilation_test_instruments.aspx) de TSI.

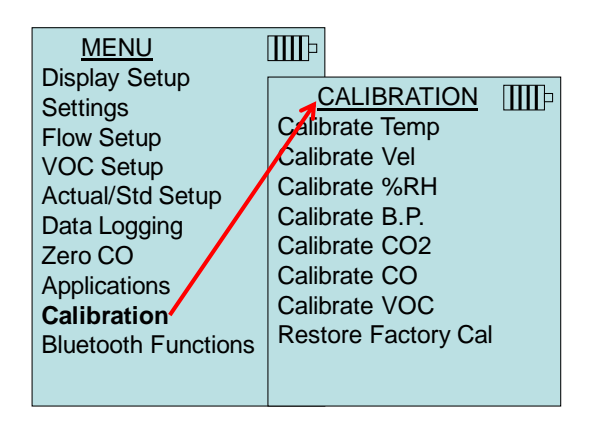

### **BLUETOOTH FUNCTIONS**

Q-TRAK modèle 7575 a un Bluetooth Menu de fonctions utilisé pour régler les paramètres afin de permettre des connexions sans fil avec d'autres périphériques compatibles Bluetooth.

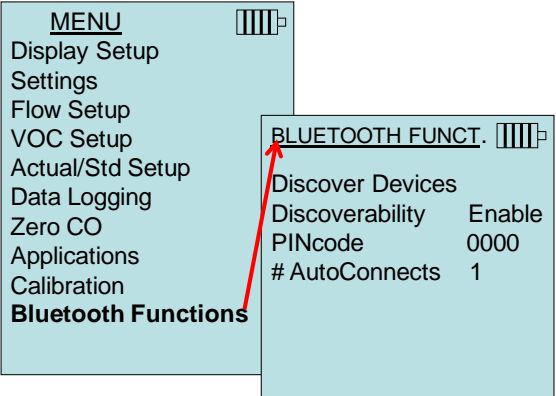

## **Discover Devices**

Démarrez le processus Bluetooth de recherche d'autres périphériques du Q-TRAK modèle 7575.

#### **Discoverability**

Décrit si un autre périphérique peut détecter l'instrument de mesure Q-TRAK modèle 7575. Les options incluent :

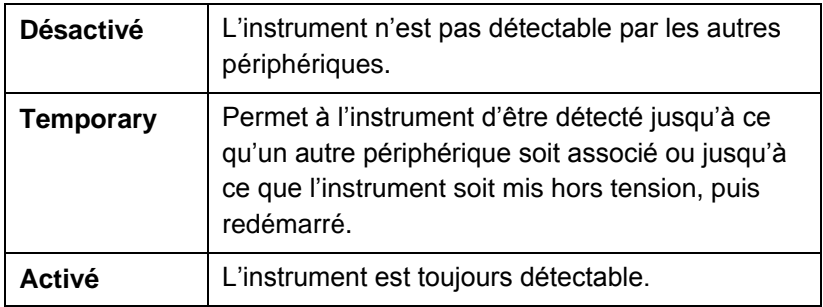

#### **PINcode**

Le code PIN est une clé de sécurité à entrer dans l'ordinateur lorsque celle-ci est demandée. Le code PIN d'usine par défaut est **0000**.

*REMARQUE : Le code PIN doit être défini sur 0000 afin d'utiliser l'imprimante 8934.* 

#### **# AutoConnects**

Spécifie le nombre de tentatives de l'instrument pour se reconnecter à un périphérique associé une fois mis sous tension. Pour cette option, le paramètre Détectabilité de l'instrument doit être activé. Les paramètres sont compris entre 0 et 5 fois.

Pour plus d'informations sur l'établissement des connexions Bluetooth, reportez-vous à la [Note d'application TSI-150](http://www.tsi.com/en-1033/categories/ventilation_test_instruments.aspx) de TSI.

#### **Impression de données à l'aide de l'imprimante portable**

Pour imprimer les données journalisées, accédez au menu d'ENREGISTREMENT DES DONNEES. Utilisez ensuite l'élément **CHOISIR LE TEST** pour sélectionner les données à imprimer. Une fois le test sélectionné, utilisez les éléments **AFFICHER STATISTIQUES** et **AFFICHER ÉCHANTILLONS** pour sélectionner les statistiques ou les points de données à afficher et imprimer. Une fois l'option **AFFICHER STATISTIQUES** ou **AFFICHER ÉCHANTILLONS** sélectionnée, appuyez sur la touche d'impression pour imprimer les données.

### **Logiciel d'analyse des données TRAKPRO™**

Le modèle Q-TRAK 7575 est fourni avec un logiciel spécial, appelé logiciel d'analyse des données TRAKPRO™, conçu pour vous fournir une flexibilité et une puissance maximales.

Pour installer le logiciel sur votre ordinateur, suivez les instructions figurant sur l'étiquette du logiciel TRAKPRO. Le logiciel TRAKPRO contient une aide très complète. Ce service fournit toutes les informations nécessaires pour vous guider dans tous les aspects du fonctionnement du logiciel. Le logiciel est inclus sur un CD-ROM. Des mises à jour sont disponibles sur le site Web de TSI, à l'adresse [http://www.tsi.com/SoftwareDownloads.](http://www.tsi.com/SoftwareDownloads)

Pour télécharger des données à partir du modèle 7575, connectez le câble USB d'interface d'ordinateur fourni au modèle 7575 et au port USB d'un ordinateur. Il est possible d'utiliser n'importe quel port USB. *(Cette page a été laissée vide intentionnellement)*

## Chapitre 4

## **Entretien**

Le modèle 7575 et accessoires de sonde ne nécessite que très peu d'entretien pour fonctionner de manière correcte.

### **Recalibrage**

Afin de bénéficier de mesures d'un haut niveau de précision, nous vous recommandons de retourner le modèle 7575, sondes 960, IAQ et VOC à TSI pour un recalibrage annuel. Veuillez contacter un des bureaux TSI ou votre distributeur local pour décider de la date d'entretien et pour recevoir un numéro d'autorisation de retour du matériel. Pour remplir un formulaire de demande de retour du matériel en ligne, consultez le site Web de TSI, à l'adresse [http://service.tsi.com.](http://service.tsi.com/)

### **U.S. & International**

TSI Incorporated 500 Cardigan Road Shoreview MN 55126-3996 Tél : (800) 874-2811 (651) 490-2811 Fax :(651) 490-3824

Le modèle 7575 et accessoires de sonde peut également être recalibré sur site, à l'aide du menu de CALIBRAGE. Ces réglages sur site ont pour objectif de modifier légèrement le calibrage en fonction des normes de calibrage de l'utilisateur. Ils n'ont **PAS** pour objectif de remplacer le calibrage complet. Pour un calibrage complet à points multiples et une certification, l'instrument doit être renvoyé en usine.

## **Malettes**

Si la malette de l'instrument ou la housse de stockage a besoin d'être nettoyée, essuyez-la à l'aide d'un chiffon doux et d'alcool isopropylique ou d'un produit détergent doux. N'immergez jamais le modèle 7575. Si le boîtier du modèle 7575 ou l'adaptateur secteur est cassé, il doit être immédiatement remplacé afin d'empêcher tout accès à des tensions dangereuses.

## **Stockage**

Retirez les piles lors du stockage de l'appareil pendant une période de plus d'un mois afin d'éviter toute détérioration liée à une fuite des piles.

*(Cette page a été laissée vide intentionnellement)*

## Chapitre 5

## **Dépannage**

Le tableau 5-1 répertorie les symptômes, les causes possibles et les solutions recommandées pour les problèmes fréquemment rencontrés avec le modèle 7575. Si le symptôme auquel vous êtes exposé n'est pas répertorié ou si aucune des solutions proposées ne vous permet de résoudre le problème, veuillez contacter TSI.

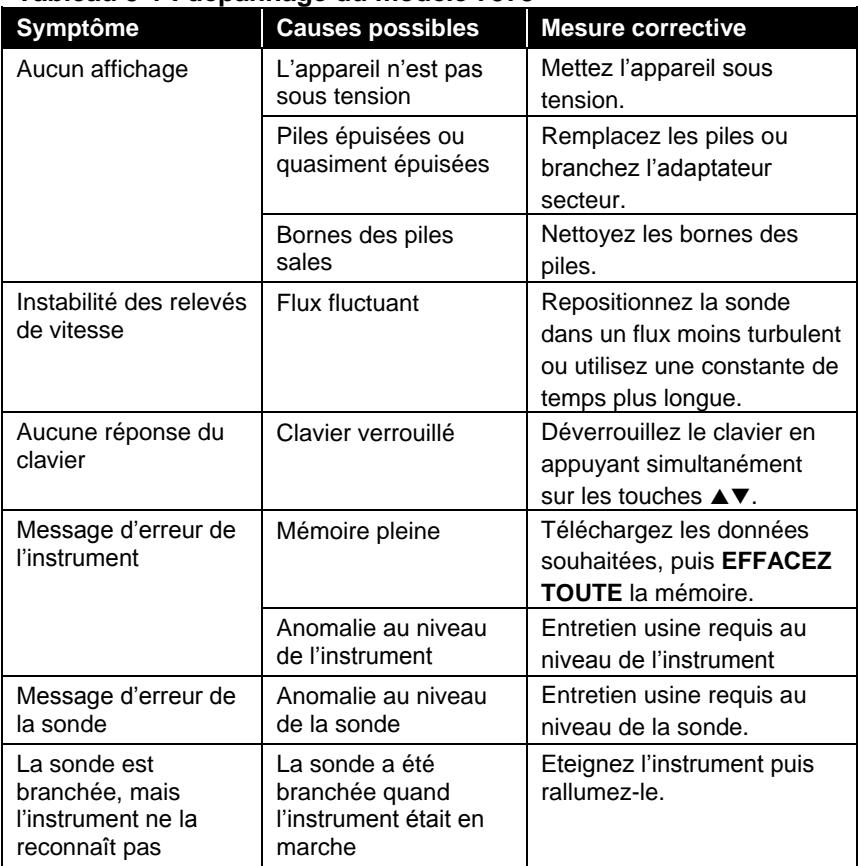

#### **Tableau 5-1 : dépannage du modèle 7575**

#### **AVERTISSEMENT !**

Retirez immédiatement la sonde en cas de températures excessives : une chaleur excessive peut endommager le capteur. Les seuils de températures de fonctionnement sont détaillés dans l'annexe A, Caractéristiques techniques.

## Annexe A

## **Caractéristiques techniques**

Les caractéristiques techniques peuvent être modifiées sans préavis.

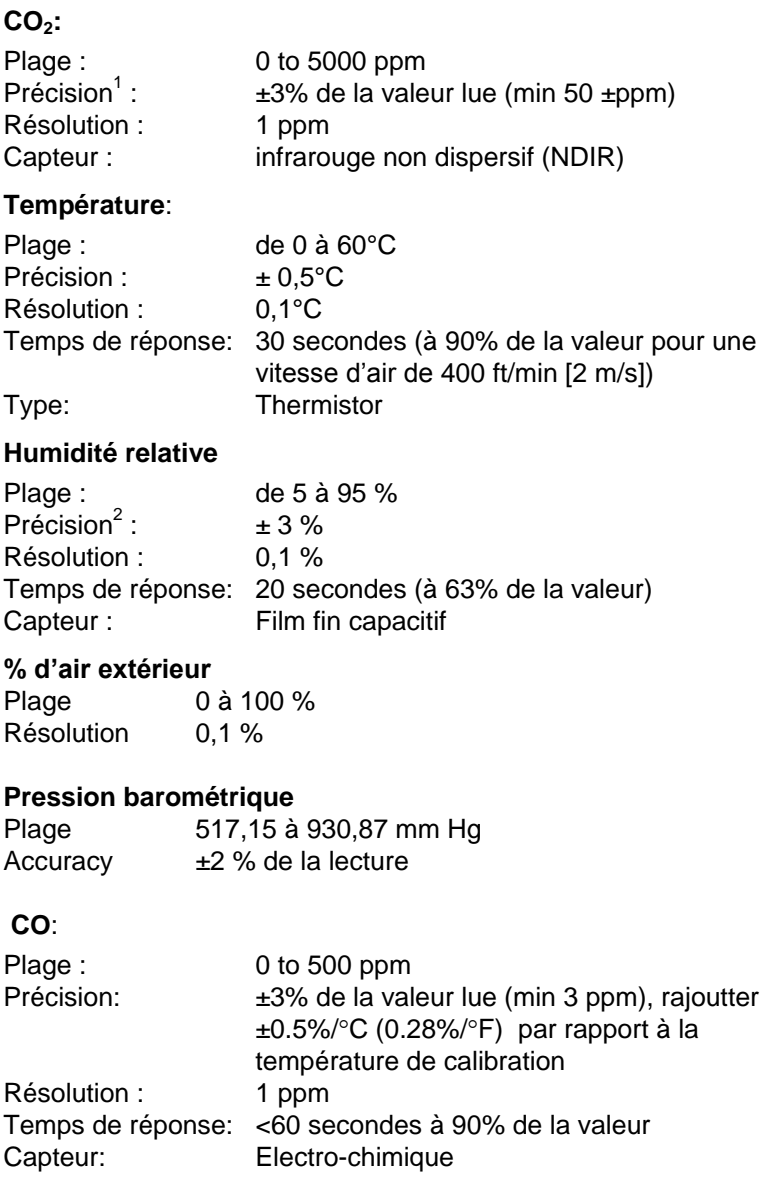

#### **Plage de températures de l'instrument :**

Fonctionnement (système électronique) : de 5 à 45°C Stockage : de -20 à 60°C

### **Conditions de fonctionnement de l'instrument :**

Altitude de 4 000 mètres maximum Humidité relative de 80 % maximum, sans condensation Niveau de pollution 1, conformément à la norme IEC 664 Surtension transitoire de catégorie II

#### **Capacités de stockage des données :**

Plage : Stockage jusqu'à 56,035 points de mesures incluant 4 paramètres (CO,CO2, ….), échantillonage de 1 minute à 38.9 jours

#### **Intervalle d'enregistrement :**

Intervalles : de 1 seconde à 1 heure

#### **Constante de temps :**

Intervalles : pouvant être sélectionnés par l'utilisateur

#### **Dimensions externes de l'appareil de mesure :**

9,7 cm x 21,1 cm x 5,3 cm

#### **Dimensions de la sonde**:

Longueur de la sonde : 7.0 in. (17.8 cm) Diamètre de l'embout de la sonde : 0.75 in. (1.9 cm)

#### **Poids de l'appareil de mesure :**

Poids avec les piles :0,36 kg

### **Exigences électriques :**

Quatre piles AA (incluses) ou un adaptateur secteur p/n 801761 Entrée :de 90 à 240 Vac, de 50 à 60 Hz Sortie : 9 VDC, 2A

<sup>1</sup> Précision avec la housse de l'instrument à 25°C, ajoutez une marge de 0,03°C/°C pour prendre en compte les modifications au niveau de la température de l'instrument.

<sup>2</sup> Précision avec une sonde à 25°C. Ajoutez une marge de 0,2 % d'humidité relative/°C pour prendre en compte les modifications au niveau de la température de la sonde. Inclut 1 % d'hystérésis.

## Annexe B

# **Sondes à brancher en option**

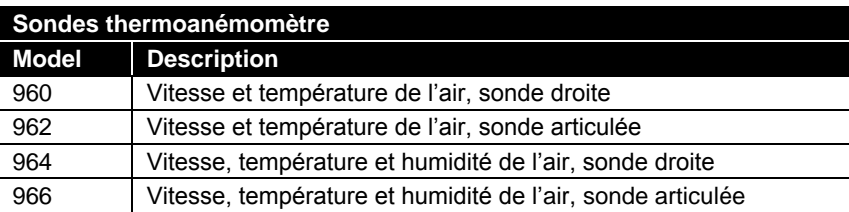

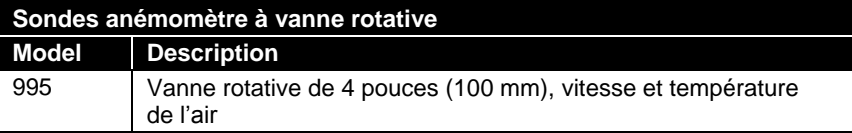

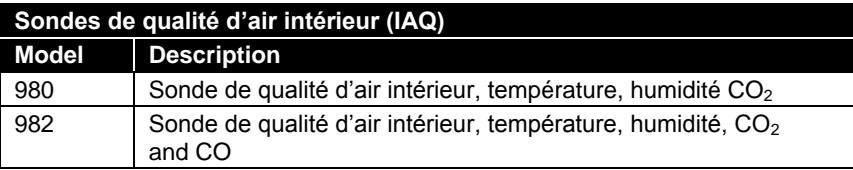

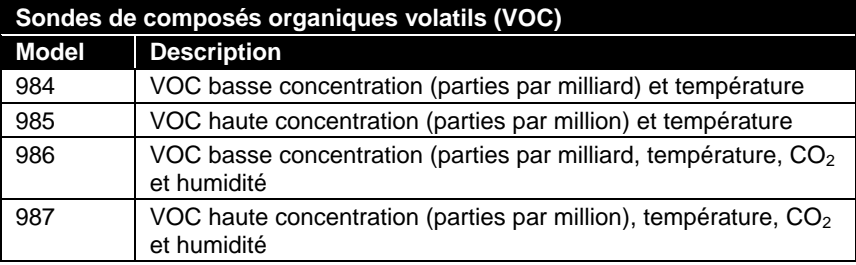

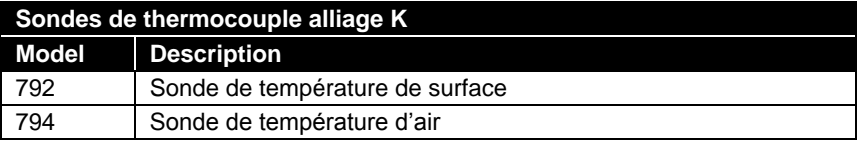

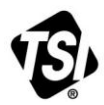

UNDERSTANDING, ACCELERATED

**TSI Incorporated** – Visit our website **www.tsi.com** for more information.

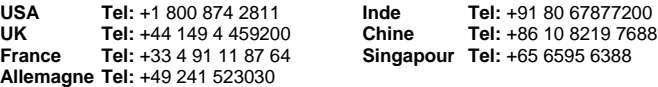